# Forensics Crash Course

MAYhem 2021-05-15T140000

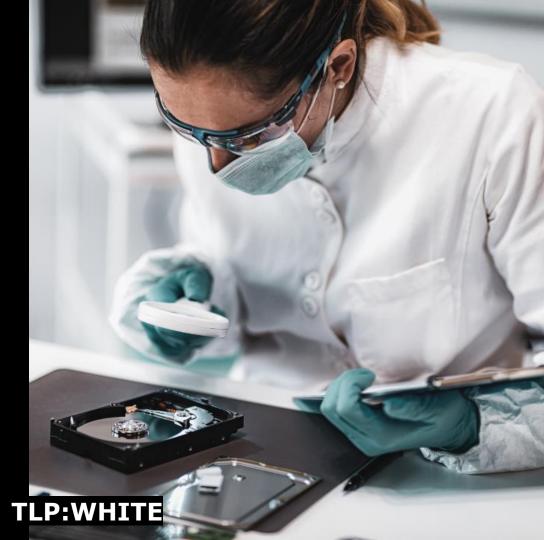

# What's cooking today?

- Short introduction to DFIR
- Windows artefacts
- Hands on labs
- CTF
- Maybe some memes...

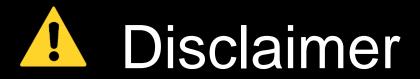

The views and opinions expressed in the presentation are those of the authors and do not necessarily reflect the official policy or position of Finnish Transport and Communications Agency Traficom.

This course material includes malware and other stuff that may harm your and others' computers. Repeat tasks with your own responsibility.

Goal: Get more people interested in forensics and get them going on with technical stuff. I am trying to give you just the basics.

# forensic store

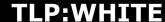

The forensicstore project can create, access and process forensic artifacts bundled in so called forensicstores (a database for forensic artifacts).

#### Relatively a new thing

- Collect data to one bundle using
  - https://github.com/forensicanalysis/artifactcollector
- Investigate and extract data
  - https://github.com/forensicanalysis/elementary
  - \$ wget
    https://github.com/forensicanalysis/elementary/releases/download/v0.3.0
    -rc.13/elementary 0.3.0-rc.13\_Linux\_amd64.deb
    \$ sudo apt-get install -f ./elementary 0.3.0-rc.13\_Linux\_amd64.deb
  - \$ elementary archive unpack store.forensicstore

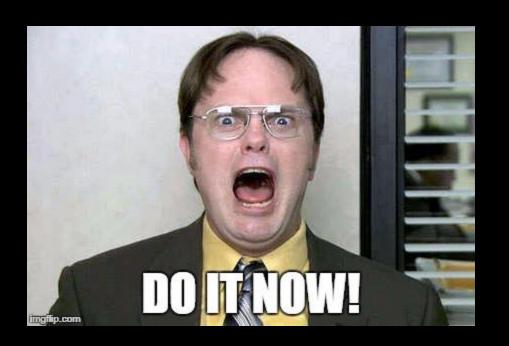

# DFIR

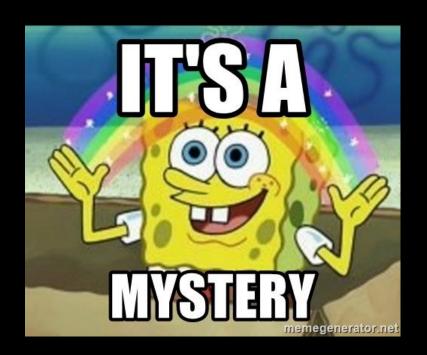

"There are only two types of companies: those that have been hacked, and those that will be."

Robert Mueller FBI Director, 2001-2013

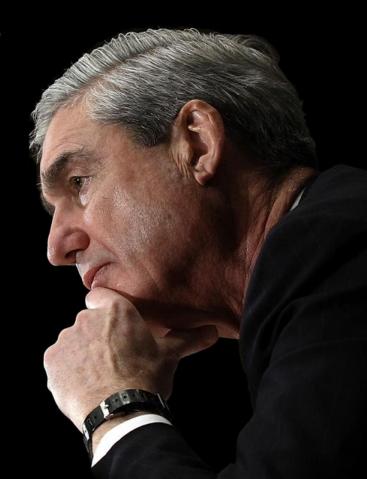

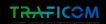

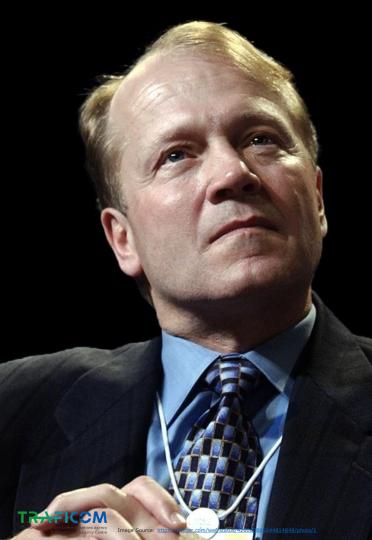

"There are two types of companies: those that have been hacked, and those who don't know they have been hacked."

John Chambers
Chairman and Chief Executive Officer, Cisco

#### The anatomy of a cyber attack

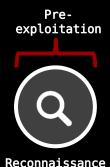

Scanning Information gathering Phishing for information

#### Exploitation

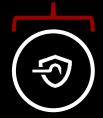

#### Intrusion

Malspam
Phishing
Brute-forcing
Supply chain
compromise
Trusted
relationship
Vulnerabiliti
es
Drive-by
compromise
Privilege
escalation
Persistence

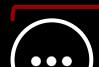

#### Lateral movement

Exploitation of remote services Internal spearphishing

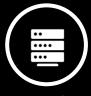

#### Command & control

Maintain access Fallback channels

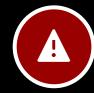

Post-

exploitation

#### **Preparations**

Gather and prepare information Enumerate backup systems

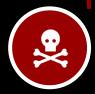

#### Actions on objective

Stealing the crown jewels Denial-of-Service Ransomware FUD

#### MITRE ATT&CK®

- Adversary tactics and techniques classification
- ▶ Understanding the taxonomy helps to understand the ongoing attack
  - ▶ Red team: What should we do next? How we report this for our customer?
  - ▶ Blue team: How should I categorize this attack? What is the attacker trying to do?

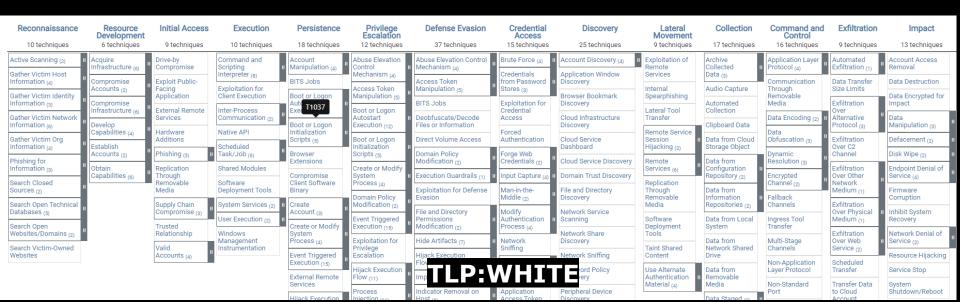

# Detecting an intrusion is hard for organizations

- Organizations usually fail to detect intrusions
  - In 2019, over 50% of intrusions were detected by external parties
- The dwell time is long, the time is on attacker's side
  - Dwell time = number of days between initial compromise and detection

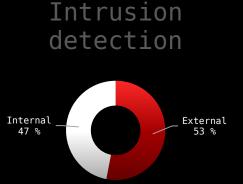

All combined: detection: 30 days

External notification: 141 days

#### What is Incident Response (IR) then?

- NIST SP800-61r2:
  - Rapidly detect and verify incidents
  - Minimize the loss and the destruction
  - Mitigate the weakness that let the intrustion to happen
  - Restore IT services
- Make sure the incident is handled properly and ensure business continuity

#### IR process

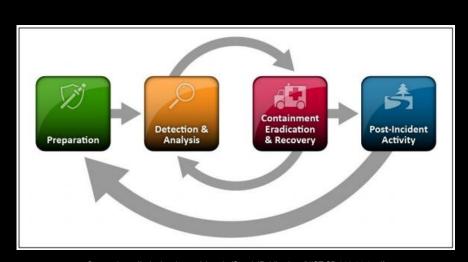

Source: https://nvlpubs.nist.gov/nistpubs/SpecialPublications/NIST.SP.800-61r2.pdf

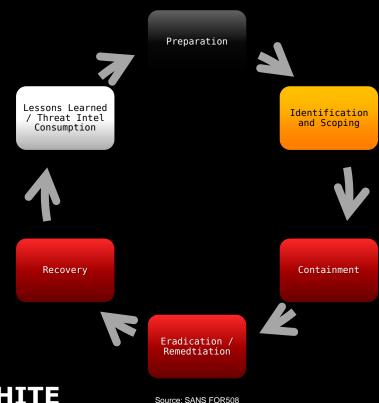

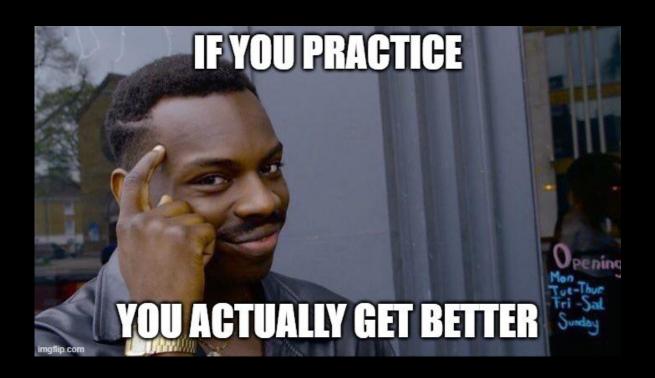

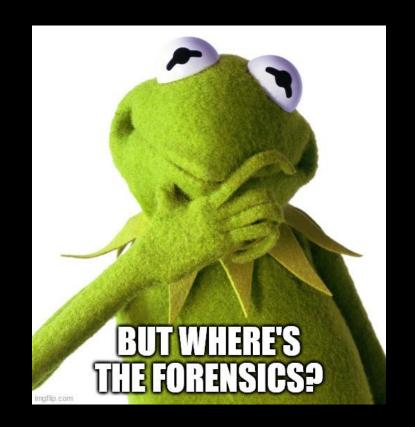

#### IR process

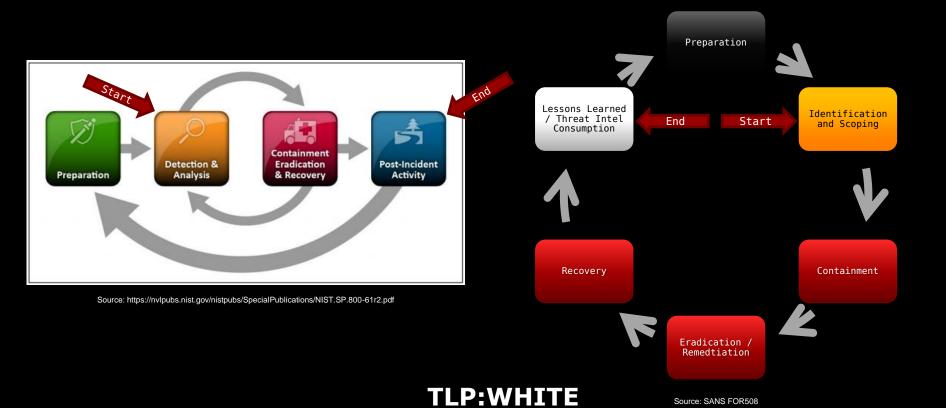

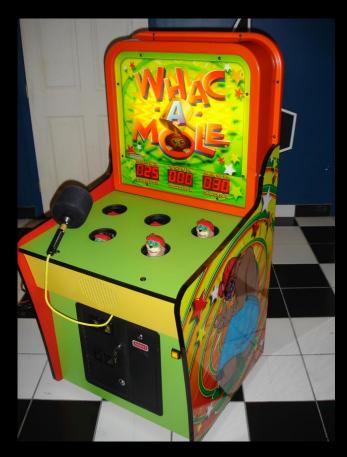

Image source: https://cdn2.hubspot.net/hubfs/3350762/Whac%20a%20Mole.png

# Tactics

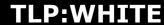

## Digital Forensics workflow

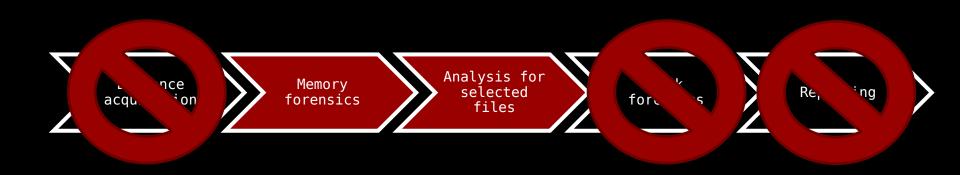

# Memory

## Book recommendations

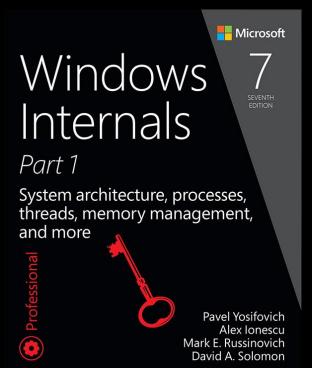

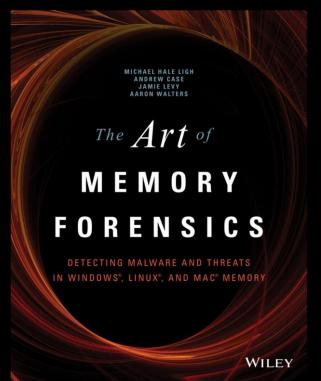

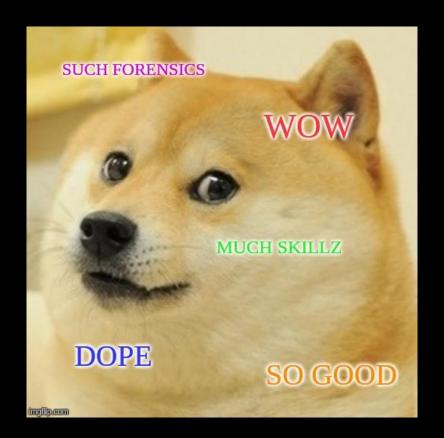

## Memory forensics

- » Super good and effective [and fun]
- » However, the cases where you actually get usable memory dump are rare [from my opinion]
- » Volatility is way to go…
  - » https://www.volatilityfoundation.org
- » ...BUT MemProcFS will soon be better
  than Volatility go, check and try it
  out already
  - » https://github.com/ufrisk/MemProcFS

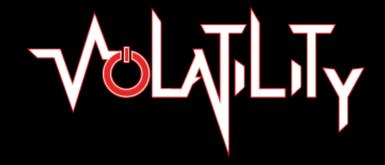

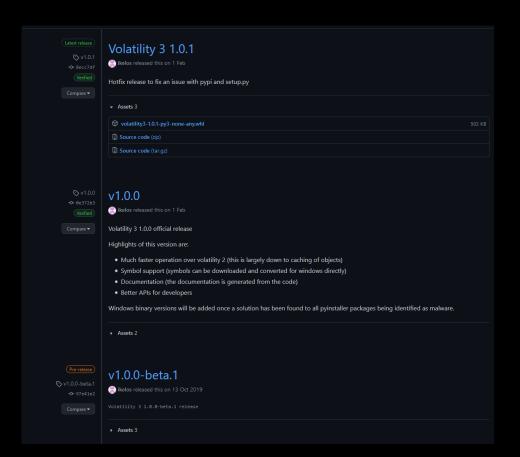

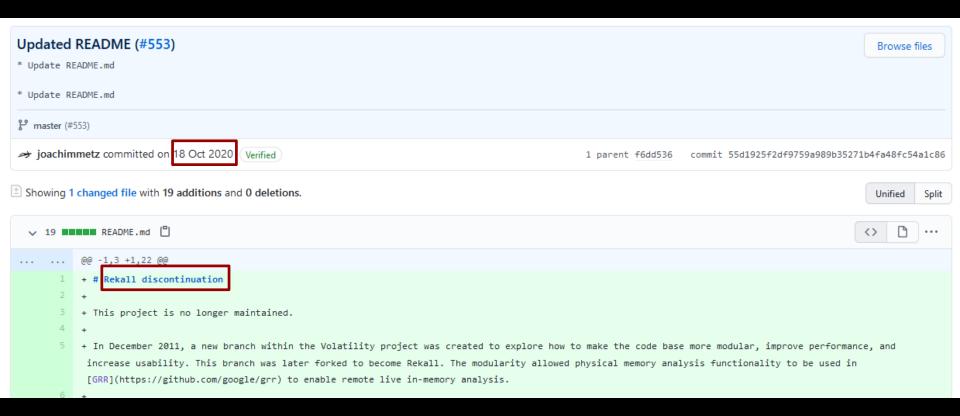

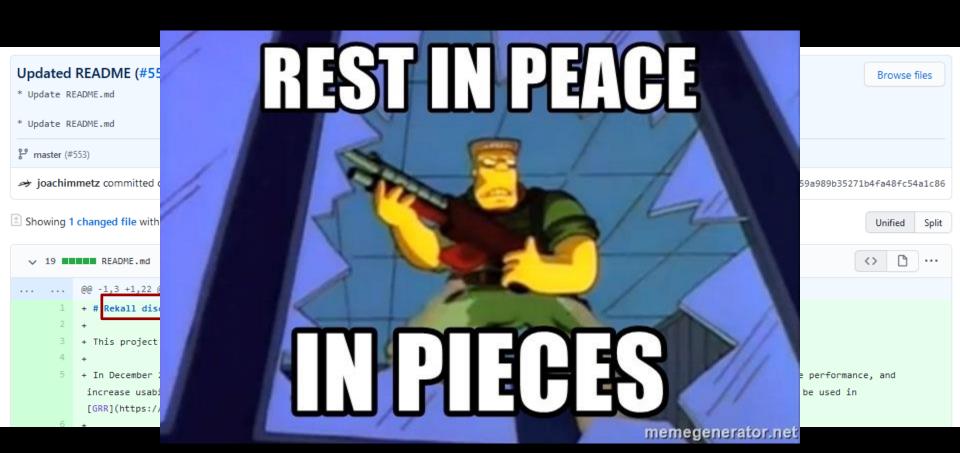

# Why u forensicate memory?

- What can you find from memory?
  - Windows registry and log files
  - Opened files
  - Secrets
  - Configuration files and data
  - All running processes (including malware)
  - Network artifacts

- Memory is the best place in analyzing malicious software activity
- Some evidence can't be found elsewhere
  - "Fileless malware"
  - Malware can EITHER success in
    - Hiding
    - Executing

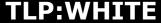

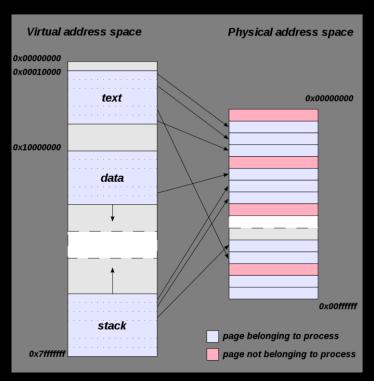

Source: Wikipedia,

https://en.wikipedia.org/wiki/Virtual\_address\_space#/media/File:Virtual\_address\_space\_and\_physical\_address\_space\_relationsl\_TLP:WHITE\_\_\_\_\_

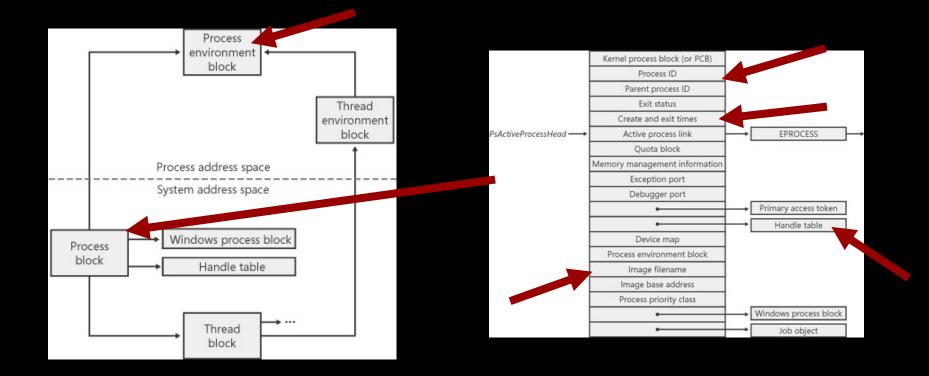

Source: Mark E. Russinovich and David A. Solomon, Windows Internals, 5th Edition,

https://www.microsoftpressstore.com/articles/article.aspx?p=2233328

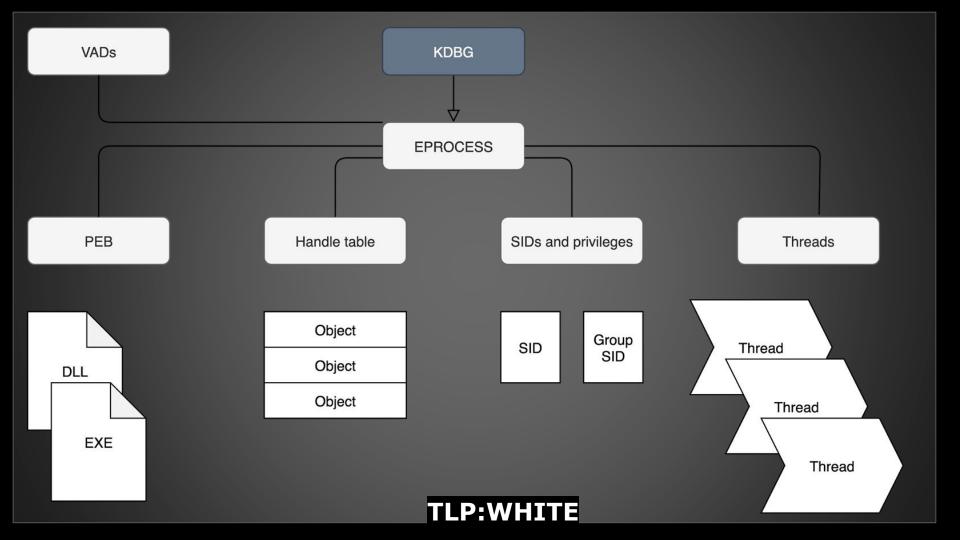

# TTP examples

T1059.001 Powershell T1548.002 Bypass UAC T1543.003
Persistence
(Win Service)

## In-memory attacks (TTP exmp)

T1055 Shellcode Injection T1055 Reflective DLL Injection T1055.012 Process hollowing

https://blog.f-secure.com/memory-injection-like-a-boss/

# Analysis overview (SANS)

- 1. Identify Rogue Processes
- 2. Analyze Process DLLs and Handles
- 3. Review Network Artifacts
- 4. Look for Evidence of Code Injection
- 5. Check for Signs of a Rootkit
- 6. Extract Processes, Drivers, and Objects

https://digitalforensics.sans.org/media/volatility-memoryforensics-cheat-sheet.pdf

## Volatility cheat sheet

#### Basics

```
$ vol.py -f [image] --
profile=[PROFILE] [plugin]

$ vol.py --help
$ vol.py --info
$ vol.py [plugin] -help
$ vol.py imageinfo
$ vol.py kdbascan
```

#### Analyze Process DLLs and Handles

```
Lists all loaded DLL-files per process
$ vol.py dlllist
Shows SIDs (Security Identifier) for
each process
$ vol.py getsids
```

#### Check for Signs of a Rootkit

```
$ vol.py psxview
$ vol.py modscan
$ vol.py apihooks
$ vol.py ssdt
$ vol.py driverirp
$ vol.py idt
```

#### Identify Roque Processes

```
Process list:

$ vol.py pslist

Scan the memory for EPROCESS blocks:

$ vol.py psscan

Process tree:

$ vol.py pstree

(-v for verbose)
```

#### Review Network Artifacts

Connections and sockets (Vista onwards)
\$ vol.py netscan

Look for Evidence of Code Injection
\$ vol.py malfind
\$ vol.py hollowfind

#### Extract Processes, Drivers, and Objects

```
Dump the process image
$ vol.py procdump

Dumps all registry files (NTUSER.DAT,
SYSTEM, SAM etc.)
$ vol.py dumpregistry

$ vol.py filescan
$ vol.py dumpfiles
```

## strings & grep

```
Sooooo good together (+ awk, sed, cut) <3
ASCII strings
$ strings -a memory.dmp > strings a.txt
Unicode strings
$ strings -e l memory.dmp > strings u.txt
Grep all the things
$ grep -ihra keyword
$ grep -Ero '(http|https)://[^/"]+'
```

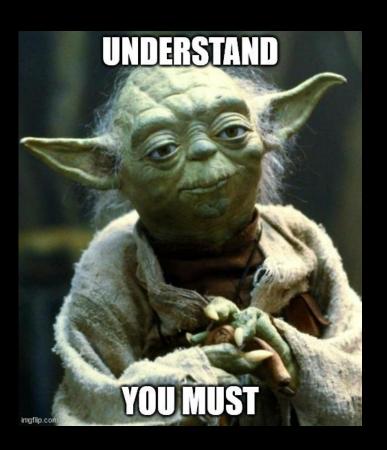

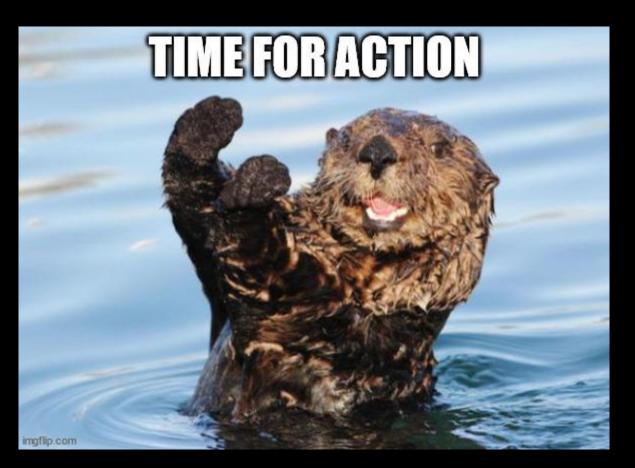

**TLP:WHITE** 

# Registry

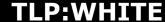

| 📑 Registry Editor — 🗆                                                                            | × |
|--------------------------------------------------------------------------------------------------|---|
| File Edit View Favorites Help                                                                    |   |
| Computer                                                                                         |   |
| Tomputer  HKEY_CLASSES_ROOT HKEY_LOSER HKEY_USERS HKEY_USERS HKEY_CURRENT_CONFIG  Name Type Data |   |

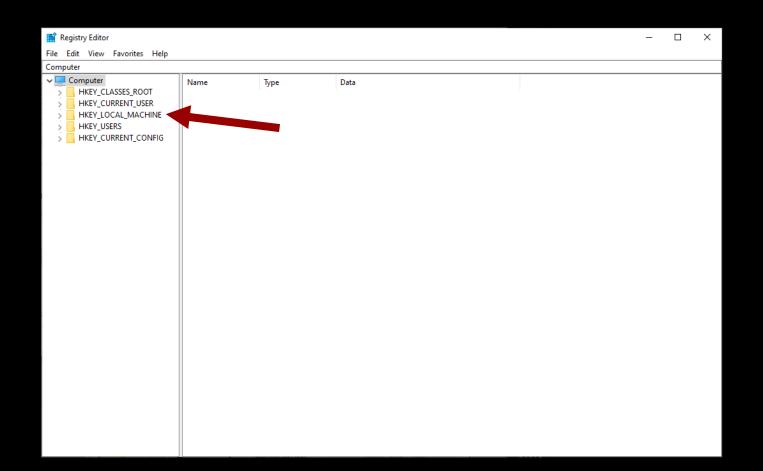

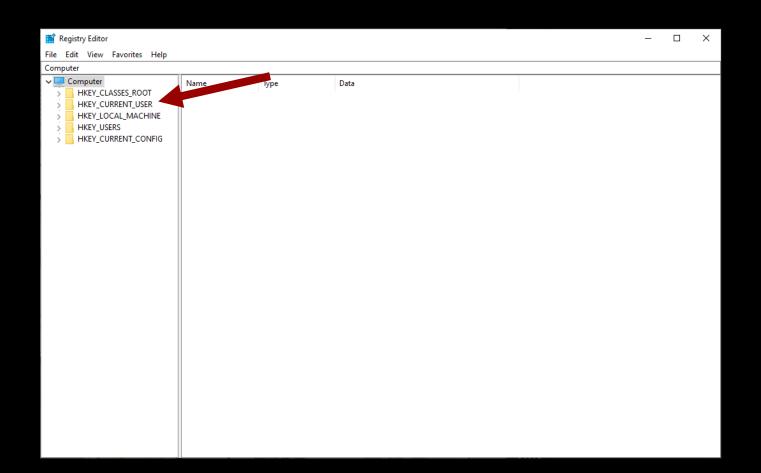

#### Hive Keys/subkeys

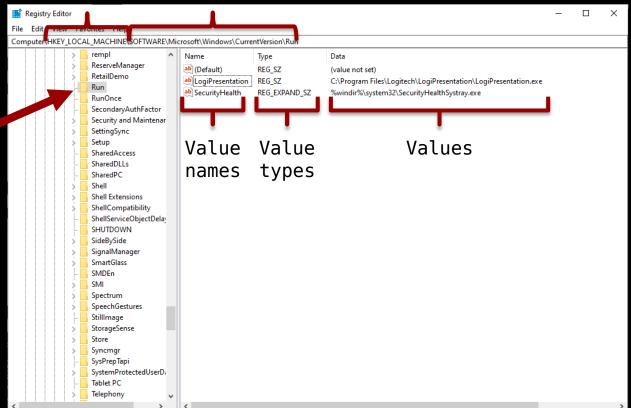

#### "RunKey"

#### Where do I find these?

- %SystemRoot%\System32\Config\
  - Sam HKEY LOCAL MACHINE\SAM
  - Security HKEY LOCAL MACHINE\SECURITY
  - Software HKEY LOCAL MACHINE\SOFTWARE
  - System HKEY LOCAL MACHINE\SYSTEM
- %USERPROFILE%\Ntuser.dat HKEY USERS\SID
- %USERPROFILE%\AppData\Local\Microsoft\Windows\Usrclass.da
  t HKEY\_USERS\<User SID>\_Classes
  (KEY\_CURRENT\_USER\Software\Classes)

### Transaction logs (.LOG)

- Multiple files in the same directory as the registry hive files
  - L0G1, .L0G2
- LOG file is a journal where the registry changes are being written before writing to hive files
- You can easily rebuild the logs by using tool called regipy
  - \$ pip3 install regipy
  - \$ registry-transaction-logs NTUSER.DAT -p ntuser.dat.log1 -s ntuser.dat.log2 -o recovered NTUSER.dat

#### Available tools

- RegRipper (rip.pl)
  - https://github.com/keydet89/RegRipper3.0
  - Pretty nice command line tool for fetching values from registry. Has a GUI as well.
- Registry Explorer/RECmd
  - https://ericzimmerman.github.io/#!index.mo
  - Pretty nice command line tool for fetching values from registry. Has a GUI as well.

## RegRipper cheat sheet

# Basics \$ rip.pl -r [hive] -p [plugin] List all plugins \$ rip.pl -c -l Show only plugins for NTUSER.DAT \$ rip.pl -c -l |sort -n|grep -i ntuser

```
$ rip.pl -r SYSTEM -p compname
$ rip.pl -r SYSTEM -p nic2
$ rip.pl -r SOFTWARE -p winver
$ rip.pl -r SOFTWARE -p uninstall
$ rip.pl -r NTUSER.DAT -p uninstall
$ rip.pl -r NTUSER.DAT -p pslogging
```

#### Autoruns

```
$ rip.pl -r SOFTWARE -p run
$ rip.pl -r SOFTWARE -p runonceex
$ rip.pl -r NTUSER.DAT -p run
$ rip.pl -r NTUSER.DAT -p cmdproc

Fileless malware
$ rip.pl -r [hive] -p fileless
```

#### User profiling

```
$ rip.pl -r SOFTWARE -p profilelist

$ rip.pl -r NTUSER.DAT -p profiler
$ rip.pl -r NTUSER.DAT -p runmru
$ rip.pl -r NTUSER.DAT -p
wordwheelquery
$ rip.pl -r NTUSER.DAT -p recentdocs
$ rip.pl -r NTUSER.DAT -p userassist
```

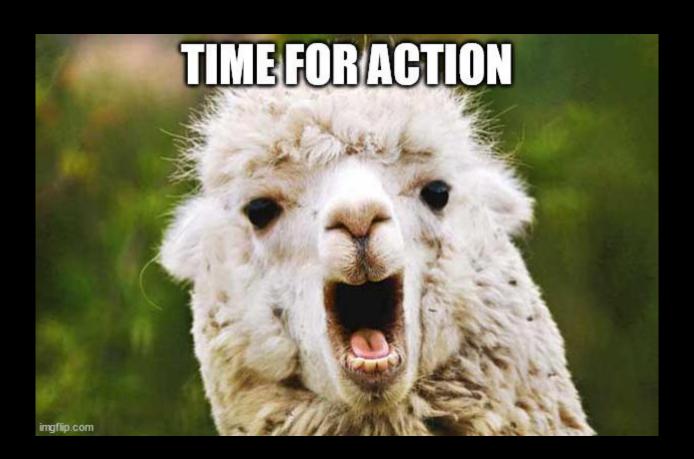

**TLP:WHITE** 

# Prefetch

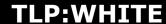

#### What?

- Windows component, purpose is to make applications load faster
- Basically a cache file
  - Stores everything the software has touched
  - F.E. Word has docx open when it's shutdown, prefetch should see the docx file as a referenced file
- Can reveal execution timestamps and how many times the software has been executed
- %SystemRoot%\Prefetch

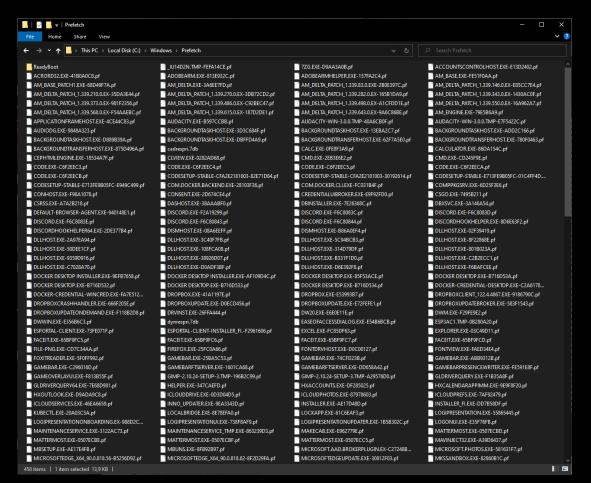

#### Available tools

- Windows 10 Prefetch Parser (w10pf\_parse.py)
  - https://github.com/bromiley/tools/tree/master/win10 prefetch
  - Script that works on Linux, limited output
  - pip2 install libscca-python && wget
    https://raw.githubusercontent.com/bromiley/tools/master/win10\_prefetch/w10pf\_parse.py
- Prefetch parser (PECmd)
  - https://ericzimmerman.github.io/#!index.md
  - Windows only

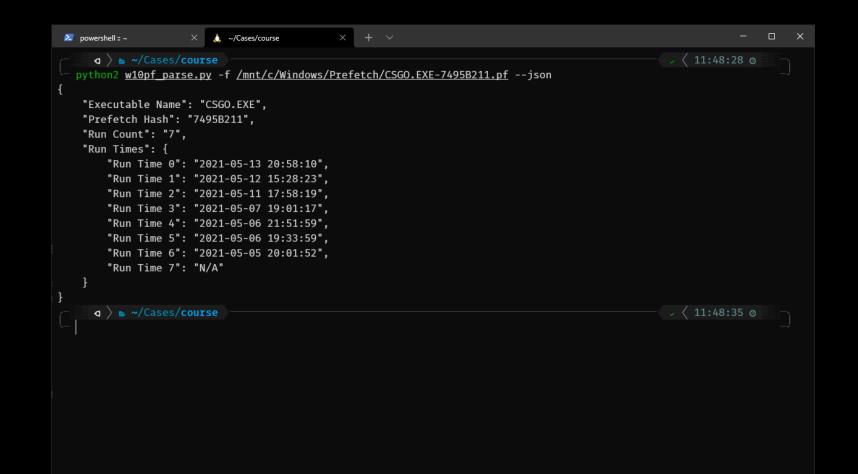

```
powershell :: ~
  whois@micro > - ~
                                                                                                       11:49:26 0
      C:\Users\micro\Desktop\PECmd\PECmd.exe -f 'C:\Windows\Prefetch\CSG0.EXE-7495B211.pf'
                                                                                                              < ∋
PECmd version 1.4.0.0
Author: Eric Zimmerman (saericzimmerman@gmail.com)
https://github.com/EricZimmerman/PECmd
Command line: -f C:\Windows\Prefetch\CSGO.EXE-7495B211.pf
Warning: Administrator privileges not found!
Keywords: temp, tmp
Created on: 2021-05-05 20.01.54
Modified on: 2021-05-13 20.58.11
Last accessed on: 2021-05-15 08.49.29
Executable name: CSGO.EXE
Hash: 7495B211
File size (bytes): 281 642
Version: Windows 10
Run count: 7
Other run times: 2021-05-12 15.28.23, 2021-05-11 17.58.19, 2021-05-07 19.01.17, 2021-05-06 21.51.59, 2021-05-06 19.33.59
, 2021-05-05 20.01.52
Volume information:
                                                TLP:WHITE
```

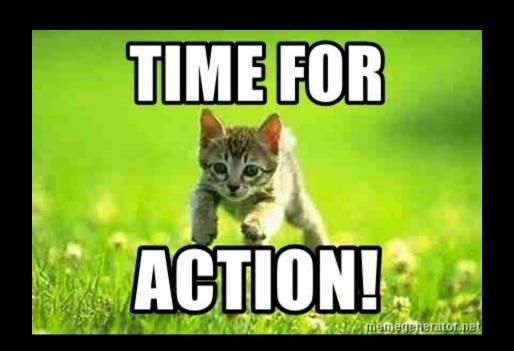

# winevtx

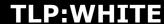

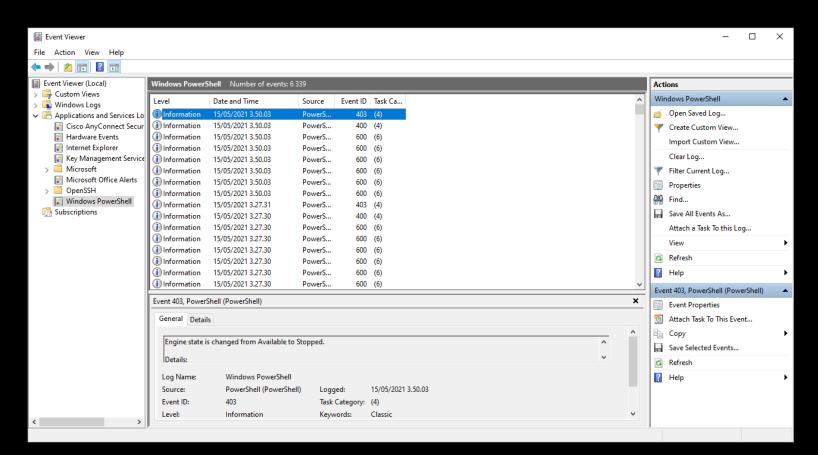

#### What and where?

- Windows logs different stuff to different places
  - System logs System events
  - Security logs For example authentication events
  - Powershell logs Powershell execution
  - Sysmon Can log basically anything, can be very verbose, installed and configured rarely
- Logging level depends on the system configuration
- The Windows XML EventLog (EVTX) format
  - Stored at %SystemRoot%\System32\Winevt\Logs

#### Available tools

- Windows event viewer
  - Ships with your Windows installation
- ELK / Splunk /etc.
- Evtx-dump.py / evtx\_dump
  - Converts EVTX to XML
  - Ships with SIFT / REMnux
  - Rust version can be installed with cargo

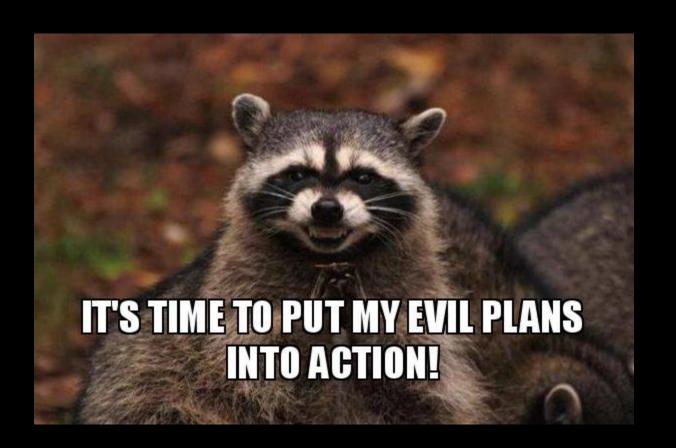

# Check these

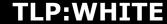

## Zimmerman tools

- » https://ericzimmerman.git
  hub.io/#!index.md
- » Great set of FOSS tools
- » My personal favorites:
  - » Registry Explorer/RECmd
  - » RBCmd
  - » PECmd
  - » JumpList Explorer
  - » LECmd
  - » Timeline Explorer
  - » KAPE [\*\*\*]

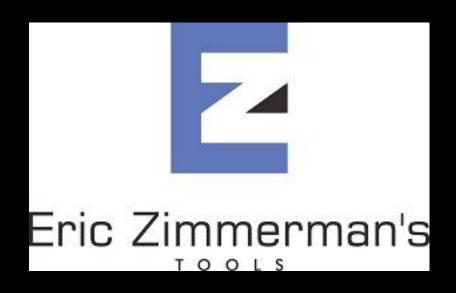

# Event Log Explorer™

- » https://eventlogxp.com/
- » 199 USD for Standard
  Edition
- » Bang for the bucks
- » Make custom searches and views for Eventlogs

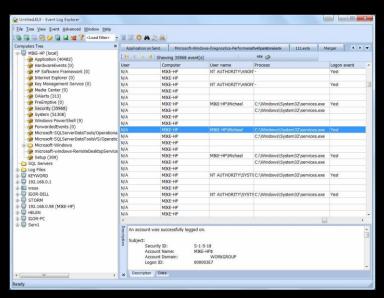

https://eventlogxp.com/sshots/customcolumns.jpg

# Autopsy

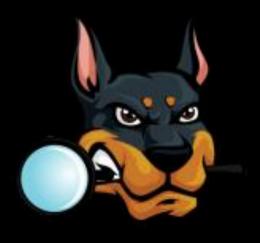

- » OpenSource tool for disk forensics
- » Parses lot of different artefacts and indexes them
- » https://www.autopsy.com/

# Plaso everything

- » In my experience, you should always
  run plaso/log2timeline against
  everything
  - » Eases up setting up incident
    timeline
  - » Might help you "find evil"
- » Even though you would not investigate the timeline immediately, you might need it later and plaso takes some time...
- » https://github.com/log2timeline/plaso
- » https://github.com/google/timesketch

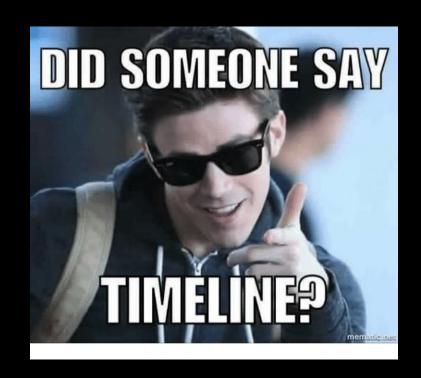

## Analyze malicious documents

#### ANALYZING MALICIOUS DOCUMENTS

This cheat sheet outlines tips and tools for analyzing malicious documents, such as Microsoft Office, RTF and Adobe Acrobat (PDF) files.

#### General Approach to Document Analysis

- Examine the document for anomalies, such as risky tags, scripts, or other anomalous aspects.
- Locate embedded code, such as shellcode, VBA macros, JavaScript or other suspicious objects.
- 3. Extract suspicious code or object from the file.
- If relevant, deobfuscate and examine JavaScript or macro code.
- If relevant, disassemble and/or debug shellcode.
   Understand the next steps in the infection chain.

#### Microsoft Office Format Notes

Binary document files supported by Microsoft Office use the OLE2 (a.k.a. Structured Storage) format.

SRP streams in OLE2 documents sometimes store a cached version of <u>earlier macro code</u>.

OOXML documents (.docx, .xlsm, etc.) supported by MS Office use zip compression to store contents.

Macros embedded in OOXML files are stored inside the OLE2 binary file, which is within the zip archive. RTF documents don't support macros, but can

#### contain other files embedded as OLE1 objects. Useful MS Office File Analysis Commands

| OSEIGI WIS OTTICE IT                         | e Allaiysis Collillallas                                             |
|----------------------------------------------|----------------------------------------------------------------------|
| unzip file.pptx                              | Extract contents of OOXML file <i>file.pptx</i> .                    |
| olevba.py<br>file.xlsm<br>olevba.py file.doc | Locate and extract macros from <i>file.xlsm</i> or <i>file.doc</i> . |
| oledump.py<br>file.xls                       | List all OLE2 streams present in file.xls.                           |
| oledump.py -s 3 -v<br>file.xls               | Extract macros stored inside<br>stream 3 in file.xls.                |

oledump.pv file.xls -p Find obfuscated URLs plugin\_http\_heuristics in file.xls macros. msoffice-crypt -d Decrypt OOXML file -p pass file.docm file.docm using password file2.docm pass to create file2.docm. Disassemble p-code macro pcodedmp.py -d file.doc code from file.doc. rtfobj.py file.rtf Extract objects embedded into RTF-formatted file.rtf. rtfdump.py List groups and structure of file.rtf RTF-formatted file.rtf. rtfdump.py List groups in file.rtf that file.rtf -f 0 enclose an object. rtfdump.pv Extract object from group 5 file.rtf -s 5 -H and save it into out.bin. d >out.bin Extract Flash (SWF) objects pvxswf.pv -xo

#### Risky PDF Format Tags

file.doc

/OpenAction and /AA specify the script or action to run automatically.

from OLE2 file file.doc.

/JavaScript and /JS specify JavaScript to run.

/GoTo changes the view to a specified destination within the PDF or in another PDF file.

/Launch can launch a program or open a document.
/URI accesses a resource by its URL.

/SubmitForm and /GoToR can send data to URL.
/RichMedia can be used to embed Flash in a PDF.

/ObjStm can hide objects inside an Object Stream.

Be mindful of obfuscation with hex codes, such as /JavaScript vs. /J#61vaScript. (See examples.)

#### Useful PDF File Analysis Commands

| pdfid.py<br>file.pdf      | Scan <i>file.pdf</i> for risky keywords and dictionary entries. |
|---------------------------|-----------------------------------------------------------------|
| peepdf.py -fl<br>file.pdf | Examine <i>file.pdf</i> for risky tags and malformed objects.   |

Display contents of object id in pdf-parser.pv --object id file.pdf. Add "--filter --raw" to file.pdf decode the object's stream. Decrypt infile.pdf using qpdf --password=pass --decrypt infile.pdf password pass to create outfile.pdf outfile.pdf. Extract Flash (SWF) objects from swf mastah.pv -f file.pdf file.pdf into the out directory.

#### Shellcode and Other Analysis Comma

| Shellcode and Other Analysis Commands |                                                                                             |  |
|---------------------------------------|---------------------------------------------------------------------------------------------|--|
| xorsearch -W<br>-d 3 file.bin         | Locate shellcode patterns inside the binary file <i>file.bin</i> .                          |  |
| scdbg file.bi<br>/foff 0x2B           | <ul> <li>Emulate execution of shellcode<br/>in file.bin starting at offset 0x2B.</li> </ul> |  |
| shellcode2exe<br>file.bin             | Generate PE executable file.exe that runs shellcode from file.bin.                          |  |
| jmp2it<br>file.bin 0x2B               | Execute shellcode in file <i>file.bin</i> starting at offset <i>0x2B</i> .                  |  |
| <u>base64dump.py</u><br>file.txt      | List Base64-encoded strings<br>present in file <i>file.txt</i> .                            |  |
|                                       |                                                                                             |  |

Convert backslash Unicode-

encoded Base64 string #2

from file.txt as file.bin file.

#### Additional Document Analysis Tools

base64dump.py

file.txt -e bu

-s 2 -d >file.bin

SpiderMonkey, V8 and box-js help deobfuscate
JavaScript that you extract from document files.

<u>PDF Stream Dumper</u> combines several PDF analysis utilities under a single graphical user interface.

ViperMonkey emulates VBA macro execution.

<u>VirusTotal</u> and some <u>automated analysis sandboxes</u> can analyze aspects of malicious document files.

Hachoir-urwid can display OLE2 stream contents.

101 Editor (commercial) and FileInsight hex editors can parse and edit OLE structures.

ExeFilter can filter scripts from Office and PDF files.

REMnux distro includes many of the free document analysis tools mentioned above.

# Final words

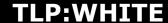

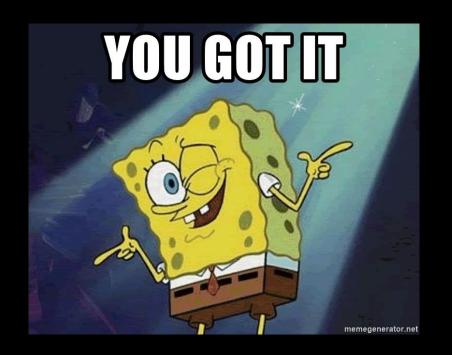

## CTF time

- » Open 24h from this moment
- » COLLABORATE !!! Share knowledge !
- » Do not hack the CTFd platform plz
- » The best (TOP3) players will be awarded with HelSec SWAG
  - Winners will be announced on my Twitter
    account: @JuhoJauhiainen
- » https://mayhem.dfir.fi
- » Password for evidence:
   <WILL BE PRESENTED IN THE STREAM>

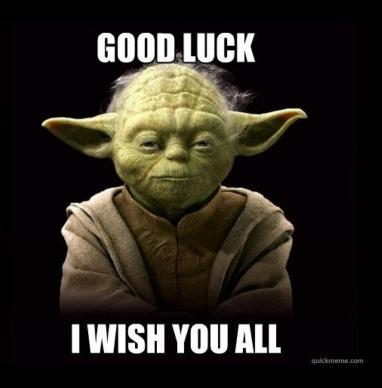

# T. Hanks

Questions?

@JuhoJauhiainen

whois [at] helsec.fi

juho.jauhiainen [at] traficom.fi

CREDITS:

This presentation template was created by Slidesgo, including icons by Flaticon, infographics & images by Freepik